#### **Trackimo**端末・契約更新手順 **(PC**からの手続き**)**

クレジットカードで更新手続きをされるお客様

有効クレジットカード:VISA, MASTER (現在、JCB,AMEXは使用できません)

Trackimo端末:契約期間内の場合

次ページ①→②→③→④→⑤→①→③→通んでください。

Trackimo端末:契約期間切れの場合

最終ページ⑨→⑤→⑥ →⑦→⑧へ進んでください。

銀行振込で更新手続きをされるお客様

下記までご連絡ください。その際、該当端末のDevice ID(9桁)を記載してください。 当方から口座番号、金額等を連絡します。 [support@trackimo-gps.co.jp](mailto:support@trackimo-gps.co.jp)

## Trackimo端末:契約期間内の場合

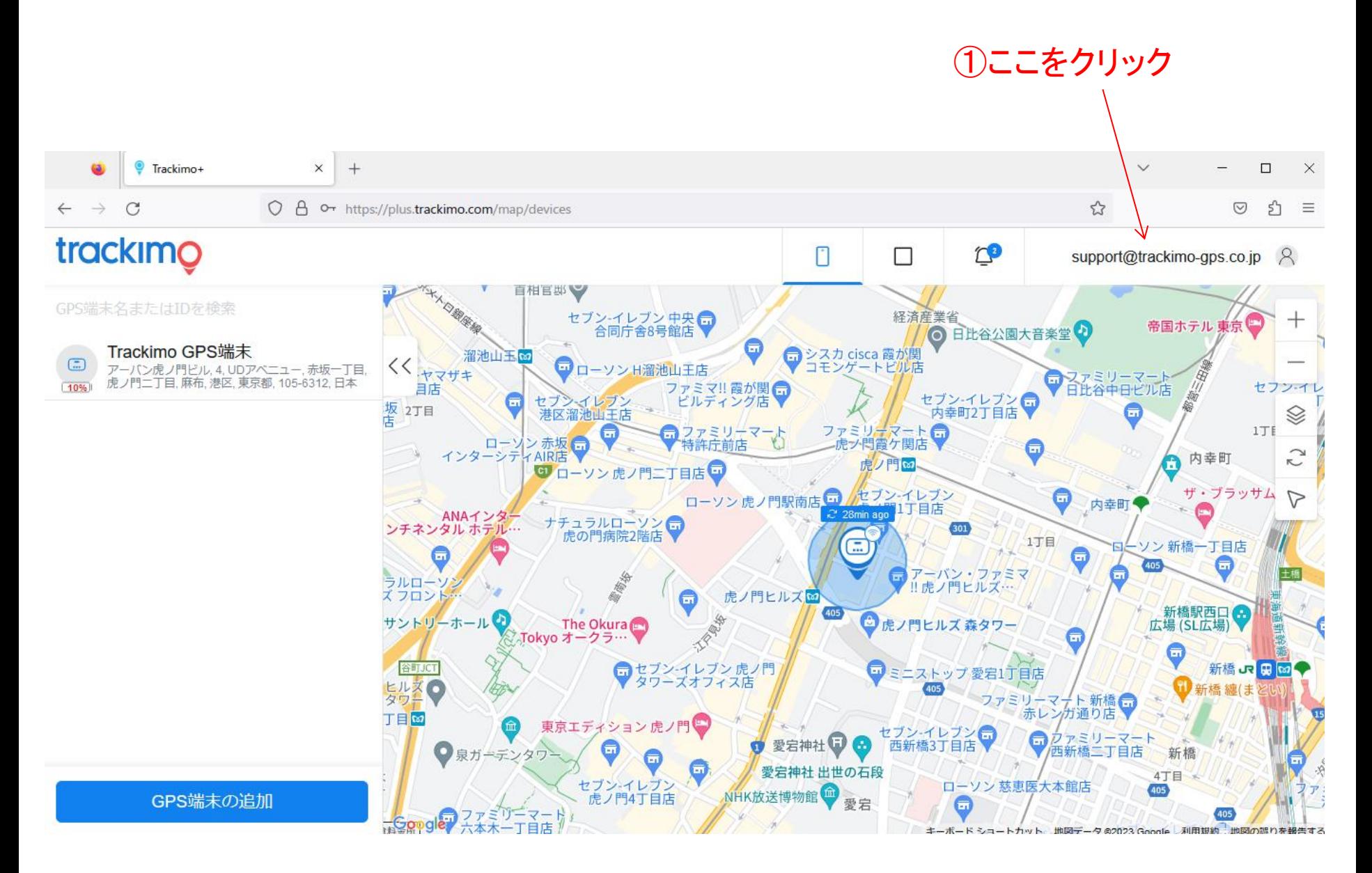

②ここをクリック

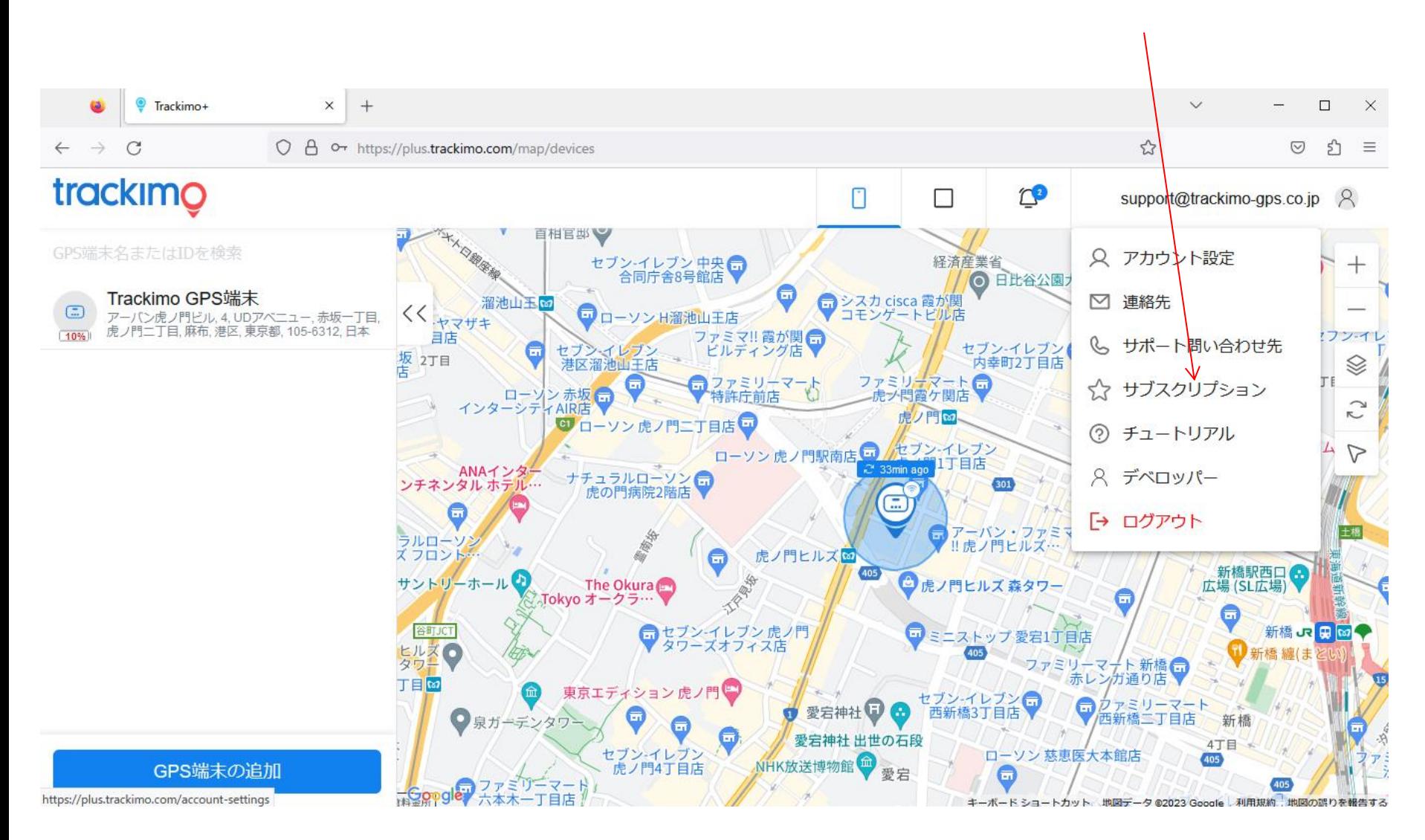

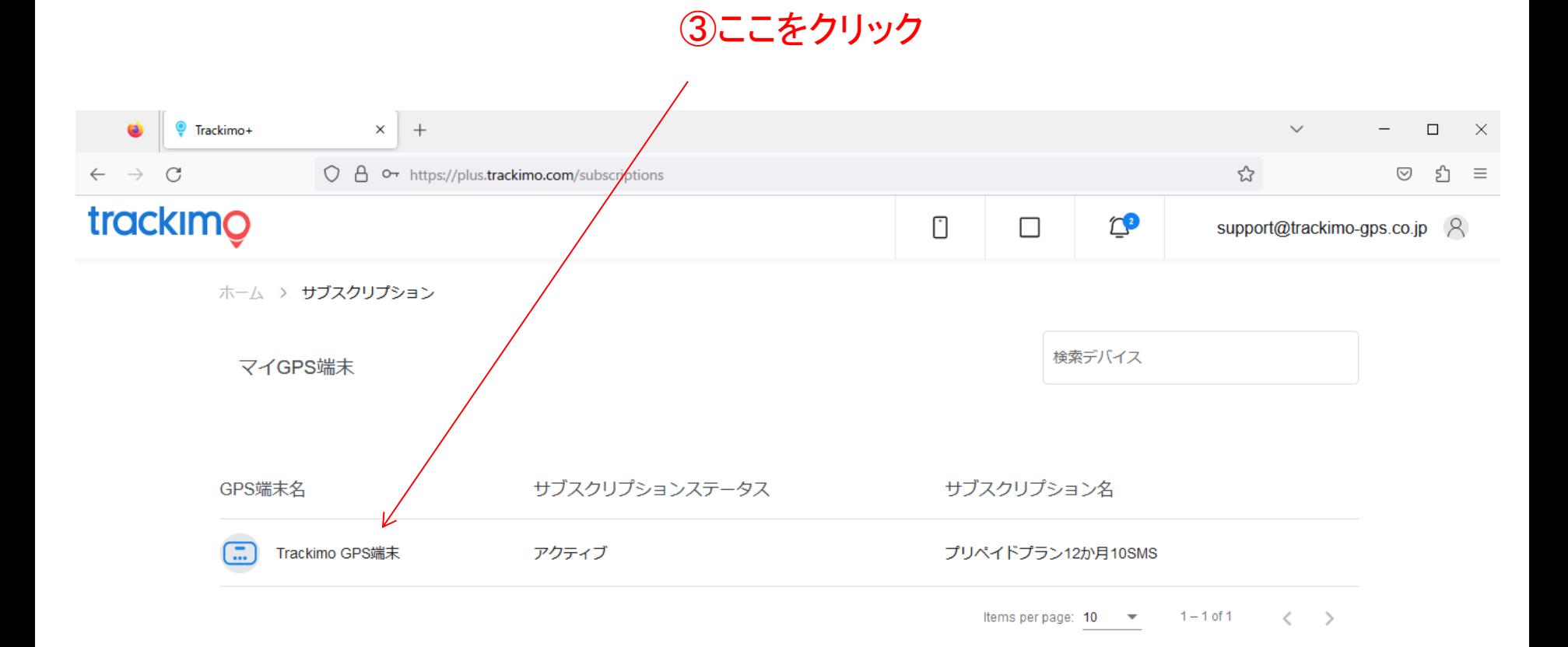

### ④ここをクリック

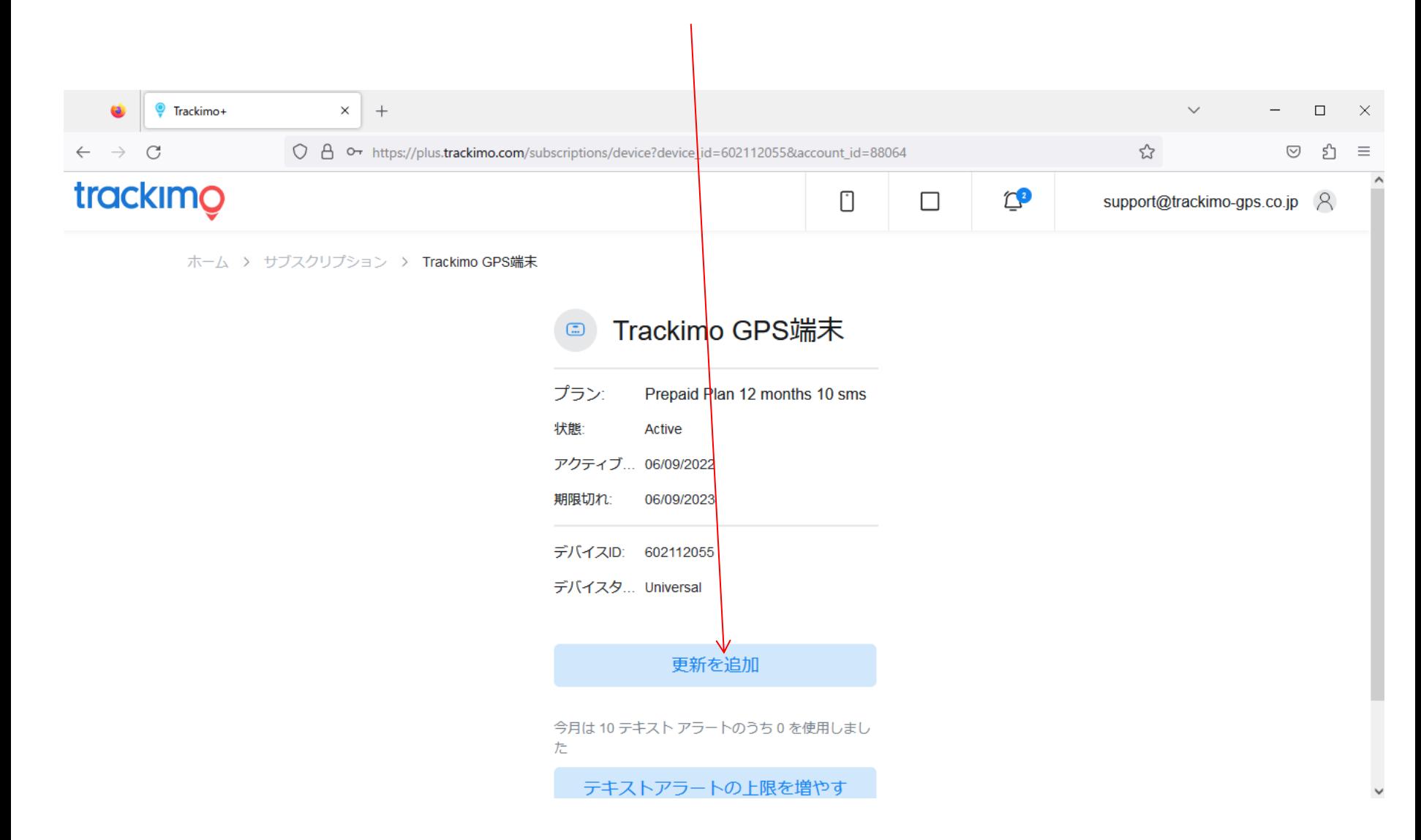

# ⑤ここをクリック (月払いの場合)

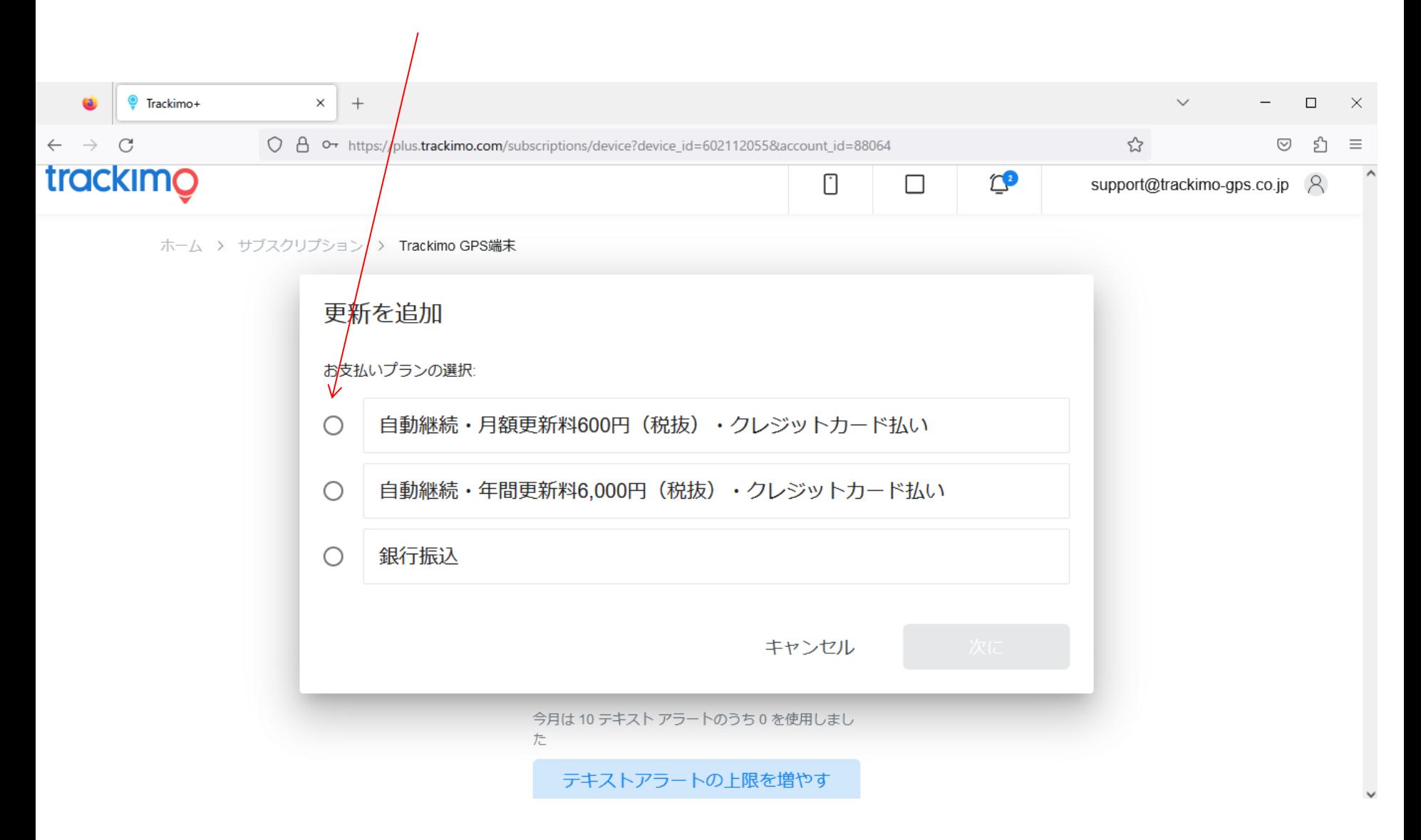

### 6ここをクリック

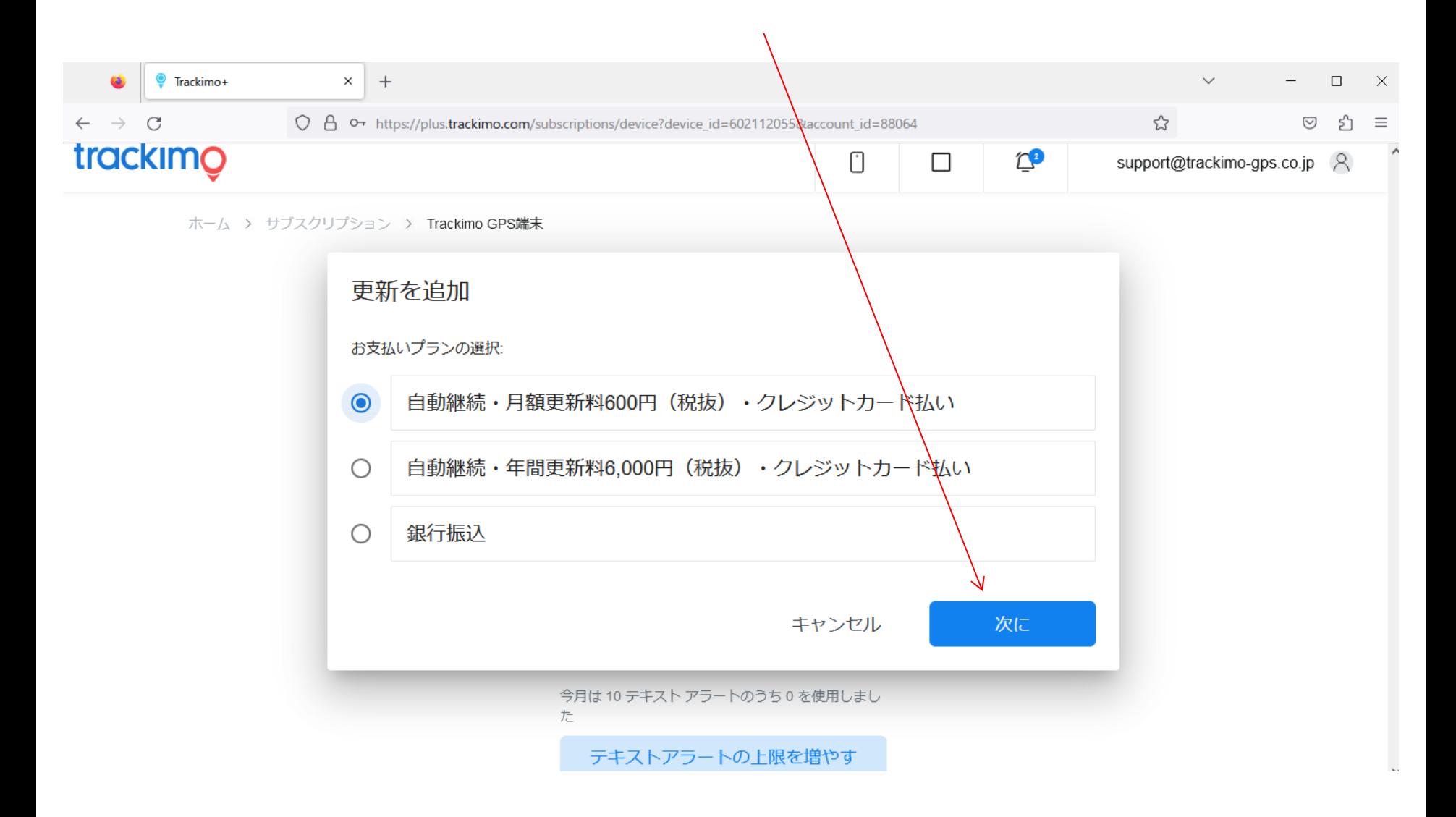

**⑦ここをクリック** 

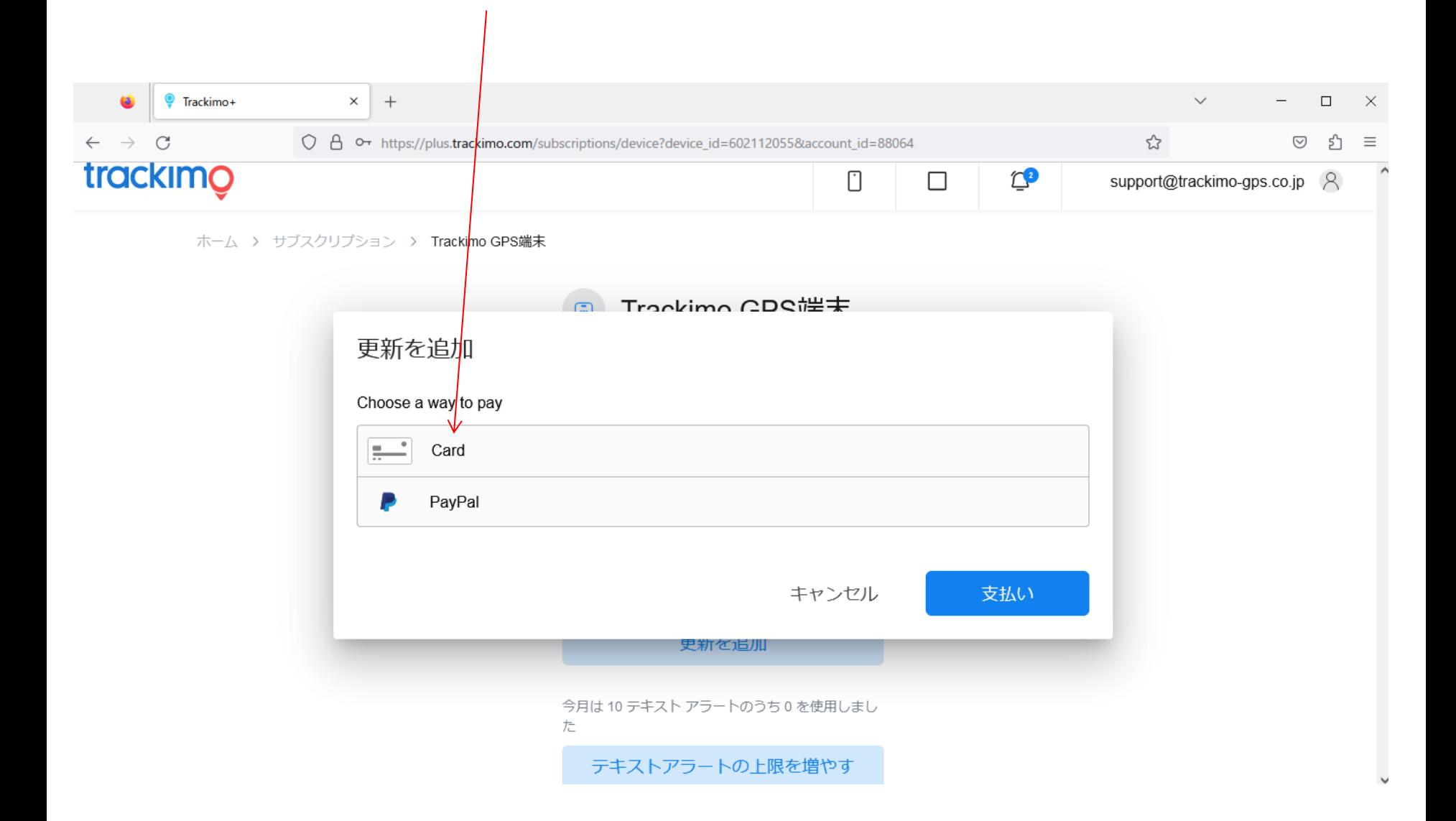

⑧クレジットカード情報を入力し、「支払い」ボタン押下

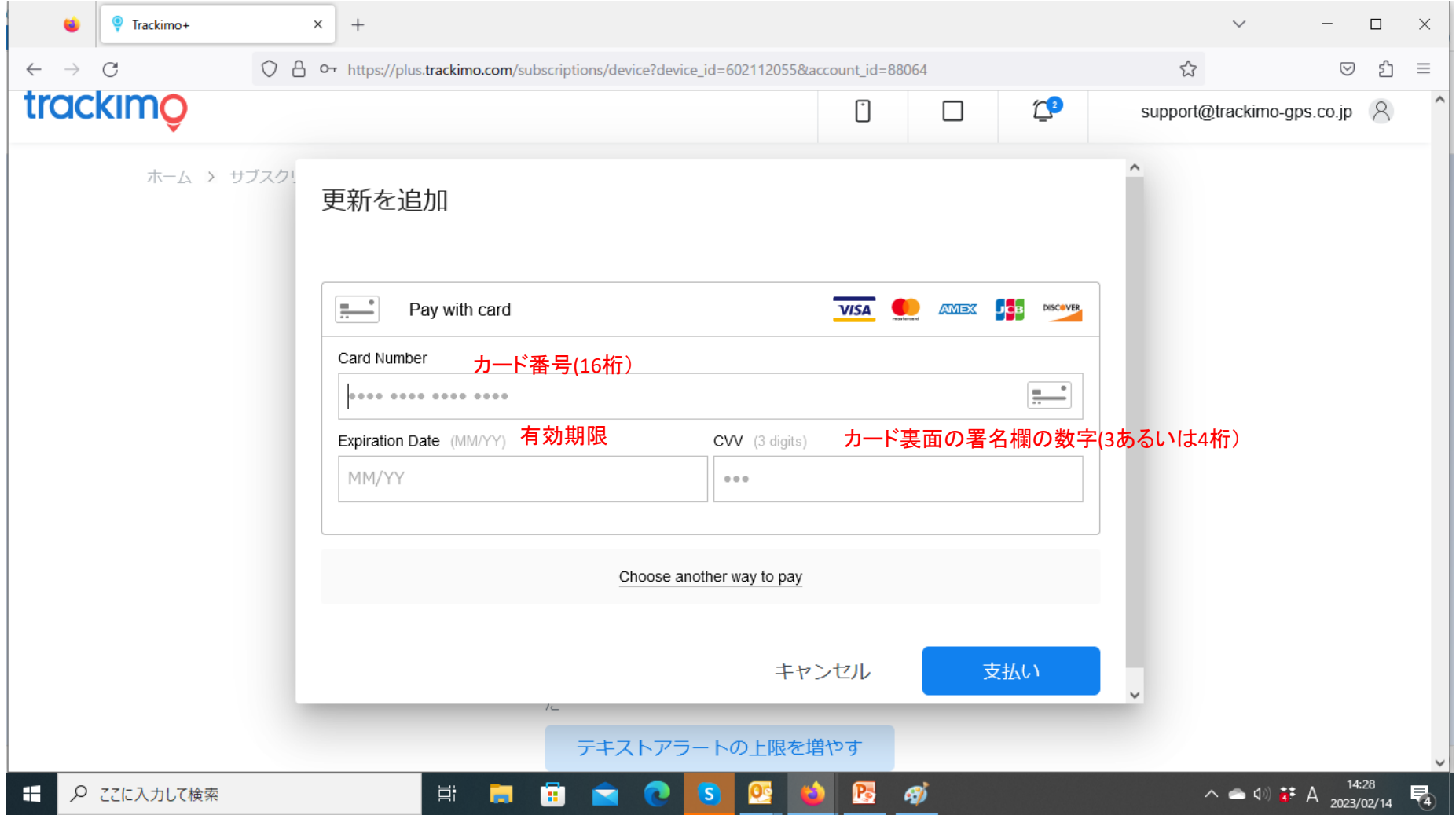

## Trackimo端末:契約期間切れの場合

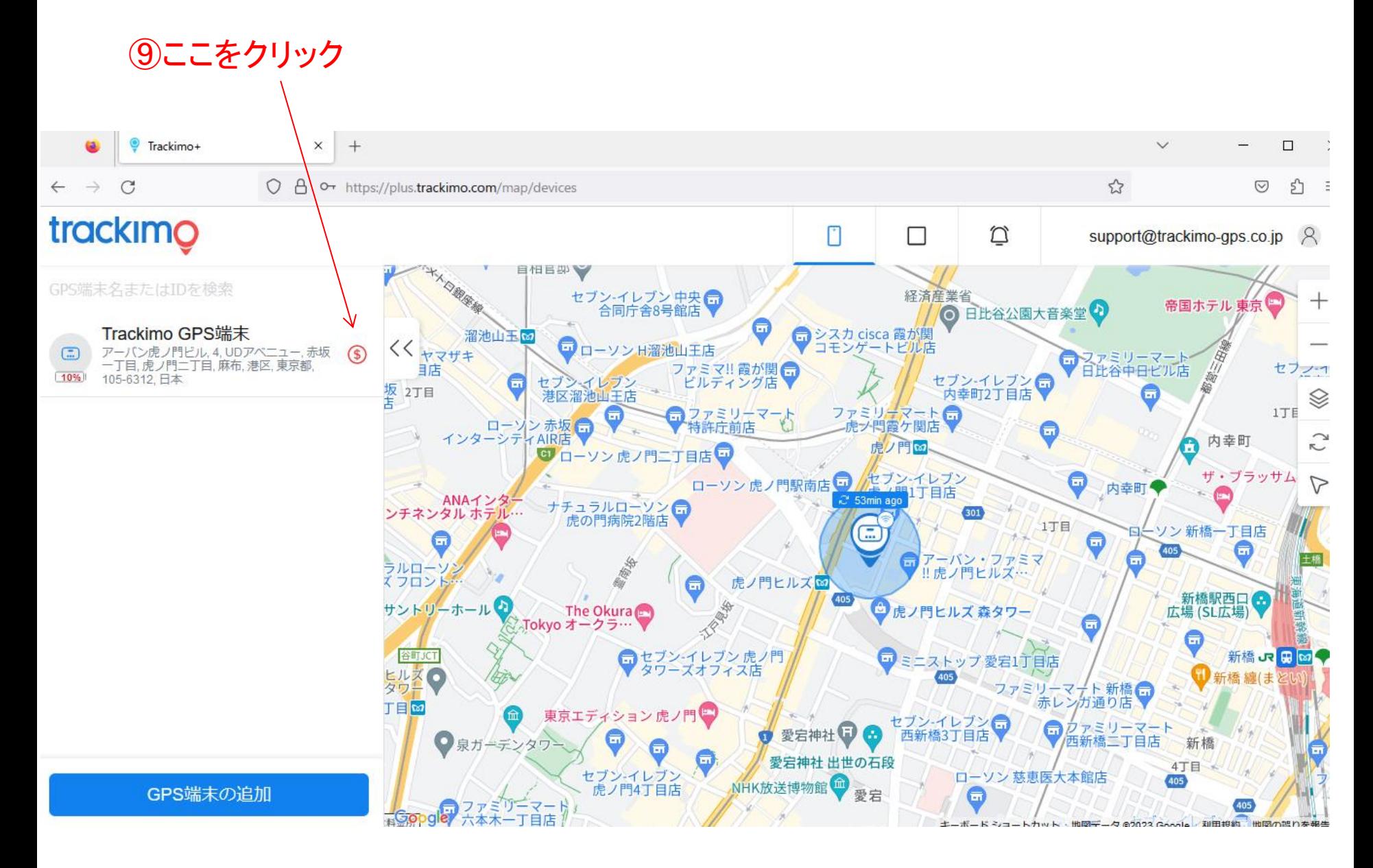